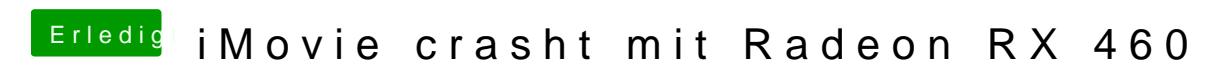

Beitrag von Elladaan vom 7. November 2016, 19:05

Hallo,

habe nun erfolgreich meine Gigabyte Radeon RX 460 ans Laufen bekomme jetzt iMovie (und die Trial von FCP) beim Öffnen oder Anlegen eines Projekt

Zitat

Exception Type: EXC\_CRASH (SIGABRT) Exception Codes: 0x0000000000000000, 0x0000000000000000 Exception Note: EXC\_CORPSE\_NOTIFY

Application Specific Information:

[FFHGRendererInfo initWithLocation:] CGLSetVirtualScreen failed - didn't here. Investigate why this code ran: [FFHGRendererInfo CGLSetVirtualScreen failed: loc=1, ctxt=0x7fbbaf506400, err=10008 -[FFRendererInfo initWith/Lobcation hCaches/com.apple.xbs/Sources/Flexo/Flexo-29476.2.84/framework/image/FFHGRendererManager.mm:340 abort() called

Alles anzeigen

Nehme ich das AMDRadeonX4100.kext raus, tritt der Fehler nicht mehr auf, aber auch die Karte nicht mehr zum Rendern verwendet.

Kann das vielleicht jemand von euchgengaentesten, damit ich weiß, ob da bedauerliches Einzelschicksal ist?

Vielen Dank, Elladaan

Beitrag von CubeMonster vom 8. Februar 2017, 14:42

Jo Elladaan, ich bekomme den gleichen Fehler wie du, und auch bei mir geht al prozessorinterne GraKa benutze!!

Vielleicht (oder sehr wahrscheinlich) wird apple diese Grafikkarte bald auch deswegen glaube ich dass sich das ganze mit der Zeit klären wird... Vielleicht verirrt sich aber auch noch eine andere Lösung in diesen thread

Ich werde auf jeden fall dran bleiben!

LG, Cube

Fehlermeldung

Spoilerd by derHackfan

Beitrag von DerJKM vom 8. Februar 2017, 16:12

Der Fehler tritt auf, wenn man gleichzeitig eine Intel und eine AMD Grafikk solche Kombination gibt es in echten Macs nicht, da hier Apples Grafil wird. Da die Intel Grafik bei den RX-Karten nur für den Boot gebrau entsprechenden Intel-Kexte für die jeweilige Karte erst /System/Library/Extensions zu löschen. Dann hat die Intel-Karte zwar mehr, aber sie ist ja sowieso nur Starthilfe.

Beitrag von CubeMonster vom 11. Februar 2017, 21:45

Hi DerJKM, geht imovie bei dir denn?

Werde es wahrscheinlich heute nicht mehr schaffen die kexte z ausserdem habe ich noch einen Eintrag bei clover (siehe Anhang), muss io oder ist der diesbezüglich egal?

Ansonsten probiere ich es einfach, mit backup kann man ja alles machen LG, Cube

Beitrag von al6042 vom 11. Februar 2017, 21:49

Der Eintrag dient zur Korrektur eines Darstellungsfehlers der HD530 Onboa dort stehen bleiben.

Beitrag von CubeMonster vom 11. Februar 2017, 21:55

Ja, das ist mir bewusst, was ich wissen wollte und was du ja auch beanty gelöscht werden sollte oder nicht

danke für für deine schnelle antwort!!!

LG, Cube

Beitrag von kuckkuck vom 11. Februar 2017, 22:20

### [Zitat von De](https://www.hackintosh-forum.de/index.php/Thread/29369-iMovie-crasht-mit-Radeon-RX-460/?postID=296569#post296569)rJKM

Dann hat die Intel-Karte zwar keine Beschleunigung mehr, aber sie ist Starthilfe.

Weißt du zufällig ob die iGPUs bei echten Macs mit int. und ded. G Beschleunigung haben? Ich denke maAngehboinch.sollen sie aber eine Coni leere ig-platform-id haben, wenn ich mir 0x0A260005 (original HD4600 M diese überhaupt nicht connector leer.

Eine weitere Frage wäre ob QuickSync die Chance hat ohne Gr funktionieren, da es sich hierbei ja um einen Hardwarebeschleuniger hande austesten. Das ganze ist aber sehr interessant, auch für alle FCPX User!

Beitrag von DerJKM vom 12. Februar 2017, 09:00

Soweit ich das verstehe (reine Spekulation, hab das nur mal auf einem 2 ist der Hauptunterschied dass sich im Mac die Grafikkarten alle Display das interne Display ohne Umstecken durch beide Grafikkarten betrieben we ein "virtual Screen" erstellt, von dem um FCPX Absturzbericht die Red umgesetzt ist, ob mit einem Hardwareumschalter oder wie bei Optimus (a IGPU, Signale der NVIDIA werden durchgeschleift), keine Ahnung. Beim Hackintosh hat jede Grafikkarte ja Ihre eigenen Anschlüsse, wodurch ("virtual Screen Change") nich möglich ist und fehlschlägt.

Wenn die Karte durch sichern und löschen der Kexte abgeschaltet wurde, w QuickSync nicht mehr gehen. Zumindest bei mir ist FCPX subjektiv QuickSync von der IGPU schneller als nur mit der IGPU.

Aber wie gesagt, Belege dafür hab ich keine, das ist nur wie ich vermute das

Beitrag von CubeMonster vom 12. Februar 2017, 10:26

Hi,

bei meinem setup (intel hd530, radeon rx460) bin ich jetzt darauf gekomm und bundles die mit "AppleIntelSKLGraphics" beginnen das entscheidende El hab diese jetzt entfernt, imovie geht, aber der Ruhezustand funktioniert nich (Bildschirm wird schwarz, sonst passiert nix)

kann mir da vllt jemand helfen?

LG, Cube

Beitrag von REVAN vom 12. Februar 2017, 10:31

[Zitat von CubeM](https://www.hackintosh-forum.de/index.php/Thread/29369-iMovie-crasht-mit-Radeon-RX-460/?postID=297824#post297824)onster

Hi, "AppleIntelSKLGraphics" [...] entscheidende Element waren.

Sorry, das ich gerade mal so eingrätsche - hoffe das ist in Ordnung.

Für welchen Typ von Intel IGPU gelten diese KEXT Dateien? Nur für m ältere - in meinem Fall RX460 + INTEL HD 4600

Beitrag von al6042 vom 12. Februar 2017, 10:46

Hi,

Das Kürzel SKL in den Kexten steht für Skylake... Das Kürzel BDW in den Kexten steht für Broadwell. Für Haswell gab es diese Konvention noch nicht, deswegen wurde dort no Name Azul genutzt. Für IvyBridges war es der Framebuffer-Name Capri...

Beitrag von CubeMonster vom 12. Februar 2017, 11:09

Hat jemand von Euch auch das Problem mit dem Ruhezustand??

Beitrag von REVAN vom 12. Februar 2017, 11:11

## [Zitat von CubeM](https://www.hackintosh-forum.de/index.php/Thread/29369-iMovie-crasht-mit-Radeon-RX-460/?postID=297853#post297853)onster

Hat jemand von Euch auch das Problem mit dem Ruhezustand??

Jemand von euch? Eine ganze Menge habe Probleme mit dem Ruhezustand Ich leider auch - trotz der Kompetenten Hilfe von al6042 gabs keinen Erfolg. Ein leidiges Thema

Beitrag von CubeMonster vom 12. Februar 2017, 11:15

Ja, dass viele das haben Weiß ich aber ich hatte mit den Kernel exte Grafikkarte nie Probleme damit... Ohne diese funktioniert er aber nicht Wissen ob speziell dieses Problem jemand von Euch hatte/und vielleicht ne l

LG, Cube

Beitrag von al6042 vom 12. Februar 2017, 11:33

Wenn der Bildschirm nach dem Aufwecken schwarz bleibt, kann das daran lie [Skylake-Desktop bootet in schwarz](https://www.hackintosh-forum.de/index.php/Thread/30813-Skylake-Desktop-bootet-in-schwarzen-Bildschirm/?postID=297428#post297428)en Bildschirm

Beitrag von kuckkuck vom 12. Februar 2017, 11:48

Ich habe gestern bis tief in die Nacht rumgeforscht bezüglich iGPU+de Quicksync, Grafikbeschleunigung, Grafikkexten und unterschie Systemversionen und bin auf eine Teillösung gekommen. Ich erstellen heute dazu einen neuen Thread mit meinen Erkenntnissen und verlinkte ihn dann hi

Beitrag von CubeMonster vom 12. Februar 2017, 12:23

### [Zitat von al](https://www.hackintosh-forum.de/index.php/Thread/29369-iMovie-crasht-mit-Radeon-RX-460/?postID=297867#post297867)6042

Wenn der Bildschirm nach dem Aufwecken schwarz bleibt, kann das daran I [Skylake-Desktop bootet in schwarz](https://www.hackintosh-forum.de/index.php/Thread/30813-Skylake-Desktop-bootet-in-schwarzen-Bildschirm/?postID=297428#post297428)en Bildschirm

hm, passt leider nicht ganz zu meinen Symptomen, die wären die hier:

#### [Zitat von CubeM](https://www.hackintosh-forum.de/index.php/Thread/29369-iMovie-crasht-mit-Radeon-RX-460/?postID=297824#post297824)onster

imovie geht, aber der Ruhezustand funktioniert nicht mehr (Bildschirm wird schwarz, sonst passiert nix)

trotzdem danke für deine Hilfe, al6042 !!!!

## [Zitat von kuc](https://www.hackintosh-forum.de/index.php/Thread/29369-iMovie-crasht-mit-Radeon-RX-460/?postID=297873#post297873)kkuck

Ich habe gestern bis tief in die Nacht rumgeforscht bezüglich Anschlüssen, Quicksync, Grafikbeschleunigung, Grafikkexten und zwischen den Systemversionen und bin auf eine Teillösung gekommen. heute im Lauf des Tages dazu einen neuen Thread mit meinen Erke verlinkte ihn dann hier.

Vielen Dank, Ihr seid echt eine Super community!!!

Lg, Cube

Beitrag von al6042 vom 12. Februar 2017, 12:59

Wie sehen denn deine pmset-Einträge aus? Poste doch bitte mal das Ergebnis des folgenden Terminal-Befehls:

Code

1.pmset -g

Zudem wäre spannend zu wissen, welche "Darkwake"-Einstellu vorgenommen hast. Die findest du per Clover Configurator unter "Boot" -> "Arguments"

Beitrag von CubeMonster vom 12. Februar 2017, 13:42

Hi al6042,

meine pmsets sehen so aus: (Ich habe den command öfter ausge verschiedene Prozesse den Ruhezustand verhindert haben)

Zitat

Emils-iMac:~ emil\$ pmset -g System-wide power settings:

Currently in use: hibernatemode 3 womp 0 networkoversleep 0 sleep 1 (sleep prevented by AddressBookSourceSync) Sleep On Power Button 1 ttyskeepawake 1 hibernatefile /var/vm/sleepimage disksleep 10 displaysleep 1 Emils-iMac:~ emil\$ pmset -g System-wide power settings: Currently in use: hibernatemode 3 womp 0 networkoversleep 0 sleep 1 (sleep prevented by nsurlsessiond, nsurlsessiondsesmichs, essiond, nsurlsessiond) Sleep On Power Button 1 ttyskeepawake 1 hibernatefile /var/vm/sleepimage disksleep 10 displaysleep 1 Emils-iMac:~ emil\$ pmset -g System-wide power settings: Currently in use: hibernatemode 3 womp 0 networkoversleep 0 sleep 1 Sleep On Power Button 1 ttyskeepawake 1 hibernatefile /var/vm/sleepimage disksleep 10 displaysleep 1 Alles anzeigen

die darkwake einstellungen habe ich so gelassen Wie sie beim Standa Zusatz (da steht nur dark)wake

Ausserdem wollte ich nur noch mal erwähnen dass der Ruhezustand bei mir ich die kexts für die interne Grafikkarte geladen habe (nur dass imovie dan  $\overline{)}$ 

LG, Cube

Beitrag von al6042 vom 12. Februar 2017, 14:01

Dann würde ich dir folgende Herangehensweise nahelegen wollen:

Ändern auf Hibernatemode 0

Code

1.sudo pmset -a hibernatemode 0

Das Sleep Image löschen

Code

1.sudo rm /var/vm/sleepimage

Ein leeres Sleep Image erstellen

Code

1.sudo touch /var/vm/sleepimage

Die Datei unveränderlich machen

## Code

1.sudo chflags uchg /var/vm/sleepimage

Danach einmal neu starten und erneut testen. Sollte das nicht zum erwünschten Ergebnis führen, den Darkwake auf "D und erneut testen. Dann schauen wir mal weiter...

Beitrag von CubeMonster vom 12. Februar 2017, 14:16

Hi al6042,

Nein, das funktioniert leider auch net, aber wie ich schon gesagt habe:

# [Zitat von CubeM](https://www.hackintosh-forum.de/index.php/Thread/29369-iMovie-crasht-mit-Radeon-RX-460/?postID=297925#post297925)onster

Ausserdem wollte ich nur noch mal erwähnen dass der Ruhez funktioniert, wenn ich die kexts für die interne Grafikkarte geladen imovie dann halt net g $\phi$ ht

Deswegen glaube ich, dass der nicht funktionierende Ruhezustand bei m graka vom i5 zu tun hat, wenn die nicht die richtigen Treiber hat...

LG, Cube

Beitrag von al6042 vom 12. Februar 2017, 14:22

Dann wäre es eher sinnvoll die Kexte wieder bereitzustellen und in der C Unterstützung sauber zu deklarieren.

Beitrag von CubeMonster vom 12. Februar 2017, 14:32

Ja, das Problem ist ja (wenn man DerJKM glaubt):

### [Zitat von De](https://www.hackintosh-forum.de/index.php/Thread/29369-iMovie-crasht-mit-Radeon-RX-460/?postID=296569#post296569)rJKM

Der Fehler tritt auf, wenn man gleichzeitig eine Intel und eine verwendet. Eine solche Kombination gibt es in echten Macs nicht, Grafikumschaltung genutzt wird. Da die Intel Grafik bei den RX-Karten nur gebraucht wird hilft es die entsprechenden Intel-Kexte für die jeweilige sichern, dann aus /System/Library/Extensions zu löschen. Dann hat die In keine Beschleunigung mehr, aber sie ist ja sowieso nur Starthilfe.

Ich habe auch mit den "IntelGFX, Inject intel, usw..." eintragen rumgesp was iMovie hilft ist das Entfernen der Kexts und das Einzige das dem Ruh die kexts drin zu haben...

Naja, zur Not werde ich die Kexts öfter mal wechseln müssen, und w Lösung gibt wird man wohl darauf warten müssen, dass die neuen mac ko mit ner ziemlich hohen Wahrscheinlichkeit auch ne Polaris )11 gpu drin haber

LG, Cube

Beitrag von kuckkuck vom 13. Februar 2017, 14:59

Schau mal hier Quocksync, Virtual-Screen Abstürze und iGPU+ded [Grafikbeschleun](https://www.hackintosh-forum.de/index.php/Thread/30859-Quicksync-Virtual-Screen-Abstürze-und-iGPU-ded-GPU-mit-Grafikbeschleunigung/)igung

Die generelle Lösung ist damit klar, was dir noch bleibt ist das finden e deine iGPU welche 0 Connectors hat, womit dein Problem gelöst wäre Dabei kannst du auf das AppleIntelGraphicsFramebuffer.sh v3.2 zurückgreifen und evtl bei echten Macs anschauen